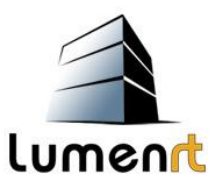

# **LumenRT**

Mit LumenRT ist es möglich die mit MicroStation oder vergleichbaren CAD-Programmen entworfenen Objekte in eine lebensnahe digitale Umgebung einzufügen. Das heißt es können künstliche Landschaften wie etwa Berge, Seen, Wüsten, Wälder, etc. erzeugt und als 360° Panoramen dargestellt werden.

Weiters können animierte Modelle mit bewegten Elementen wie simuliertem Verkehr mit Fahrzeugen aller Art, sich bewegenden Menschen, vom Wind wankenden Bäumen, diverse Wolkenstimmungen, plätscherndes Wasser in Tages- und Nachtszenen und vieles mehr dargestellt werden.<sup>1</sup>

Das Ganze kann als Bild bzw. Video abgespeichert werden.

LumenRT kann mit MicroStation Connect verwendet werden aber auch mit der älteren V8i SELECTseries Version (Vorteil: die Lizenz von MicroStation gilt auf für LumenRT). Weiters mit Sketchup, ArchiCAD und vielen weiteren 3D-Austauschformaten (hier muss die Lizenz extra zugekauft werden).

### **LumenRT herunterladen:**

Unte[r www.bentley.com](http://www.bentley.com/) registrieren:

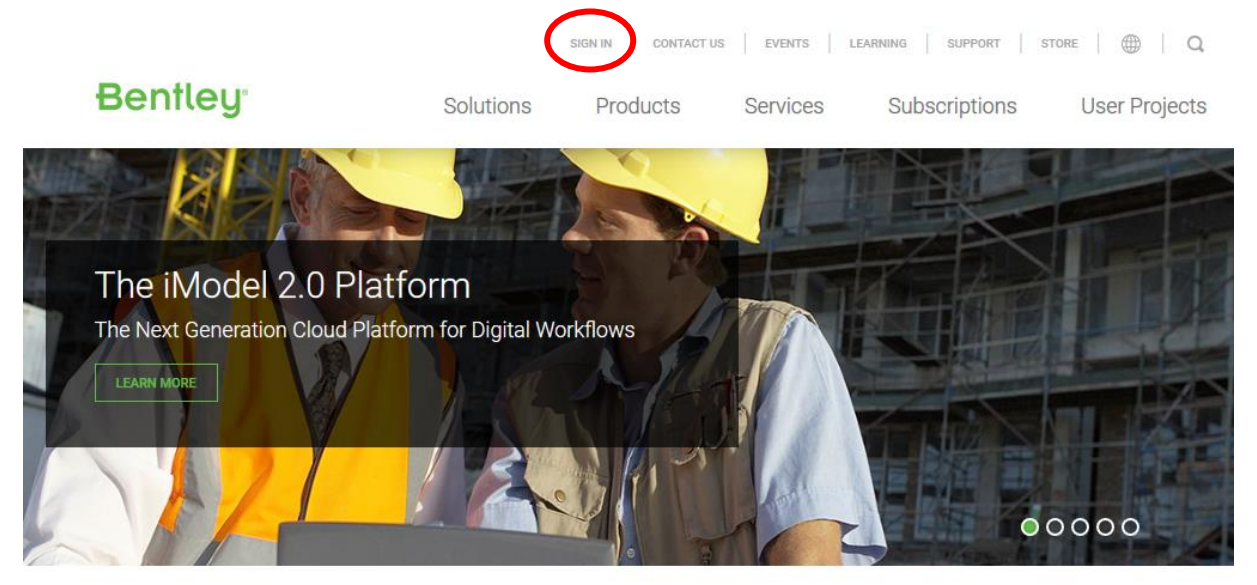

Bentley: Advancing Infrastructure

<sup>1</sup> <sup>1</sup> siehe Imagevideos unter[: https://www.bentley.com/en/products/product-line/modeling-and](https://www.bentley.com/en/products/product-line/modeling-and-visualization-software/lumenrt)[visualization-software/lumenrt](https://www.bentley.com/en/products/product-line/modeling-and-visualization-software/lumenrt) 13.11.2017

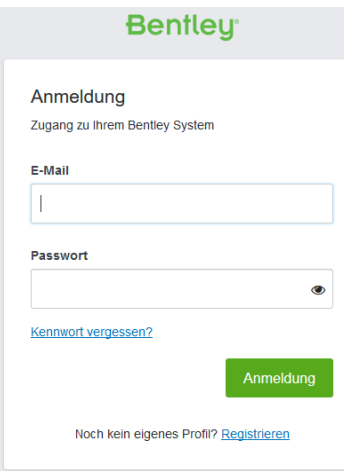

Die für die Schule hinterlegte Emailadresse und Passwort eingeben.

## Anschließend ganz unten auf Software Downloads:

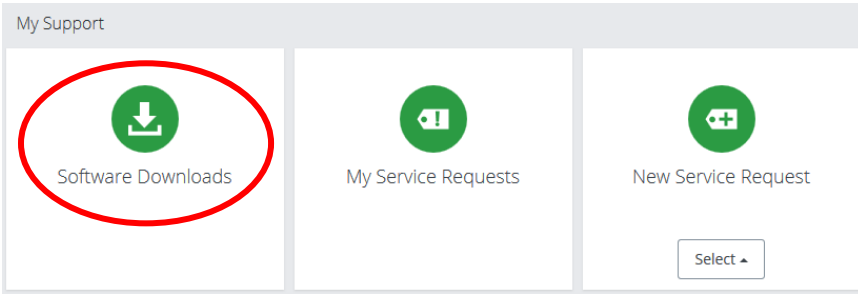

## LumenRT über die Suchfunktion finden:

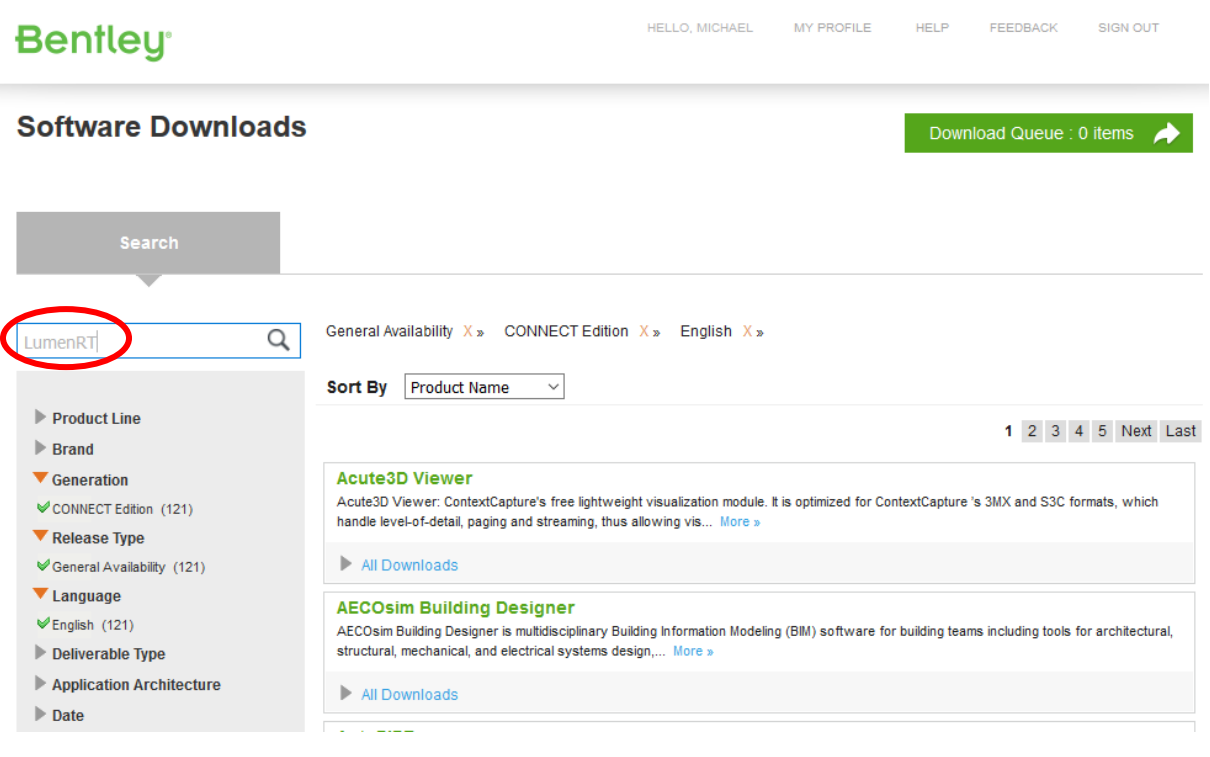

## "All Downloads" auswählen und herunterladen:

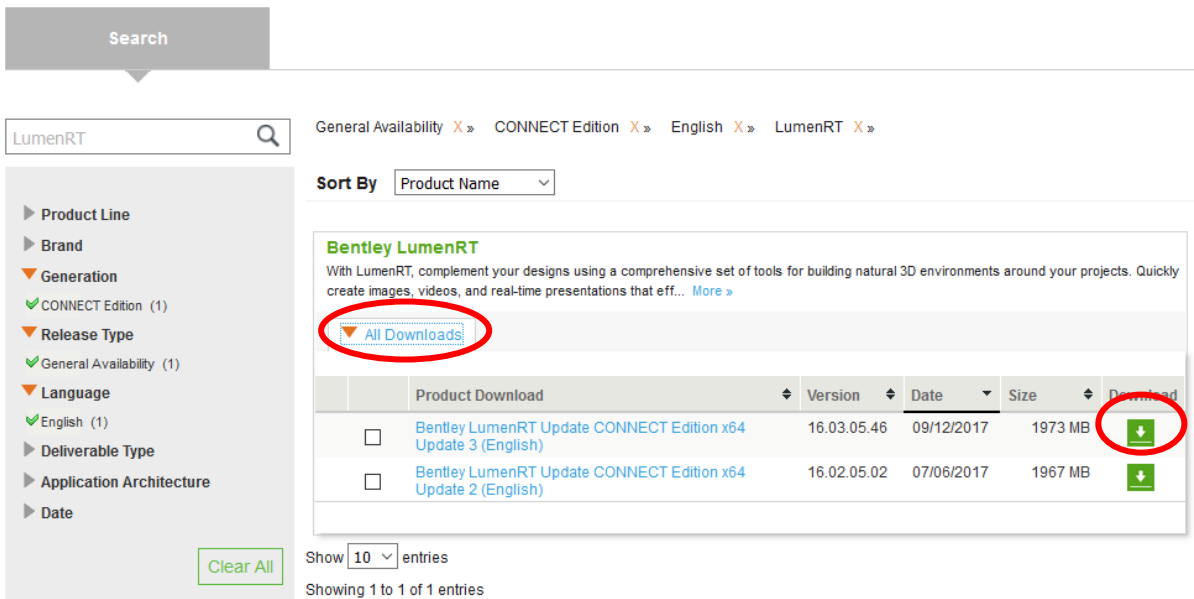

#### **Systemvoraussetzungen unter:**

<http://www.lumenrt.com/support/?p=GeoDesign> (13.11.2017)

#### **LumenRT installieren:**

- Doppelklick auf die Anwendung

Dumrt16013066en.exe

16.12.2016 21:49

Anwendung

1.849.083 KB

- Den Anweisungen folgen und immer auf "Next" klicken
- Die Aktivierung der Lizenz erfolgt automatisch, wenn MicroStation Connect installiert und aktiviert ist.

# **Erste Schritte:**

#### **Auswählen von Scenes (Landschaften):**

Zu Beginn kann man vorgefertigte Landschaften auswählen:

- **Scene Presets** (vorgefertigte Szenen): Nur die Grundlagen sind vorhanden (Winterlandschaft, Strand; Nachtszene,…)

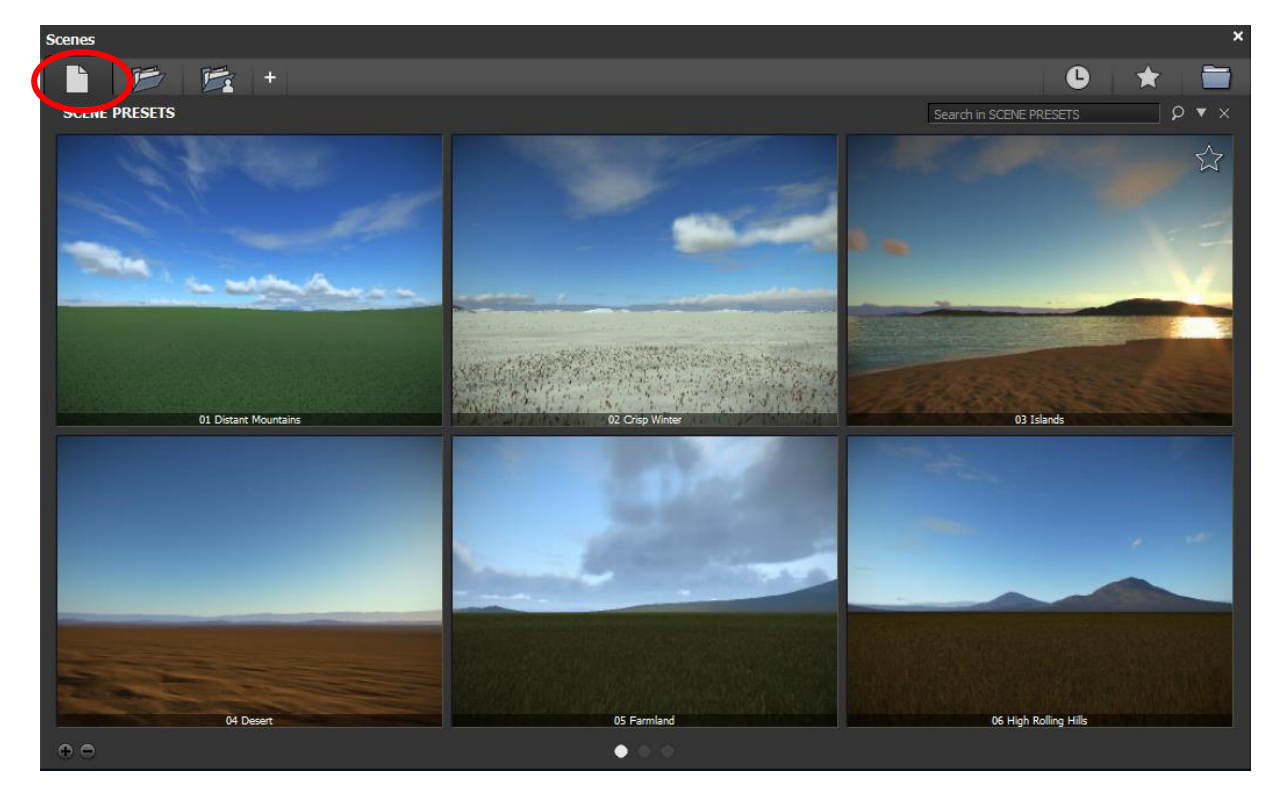

- **Sample Scenes** (Probeszenen): Hier sind nicht nur die Grundlagen vorhanden, sondern auch schon vorgefertigte Objekte, Lichteinstellungen, usw.

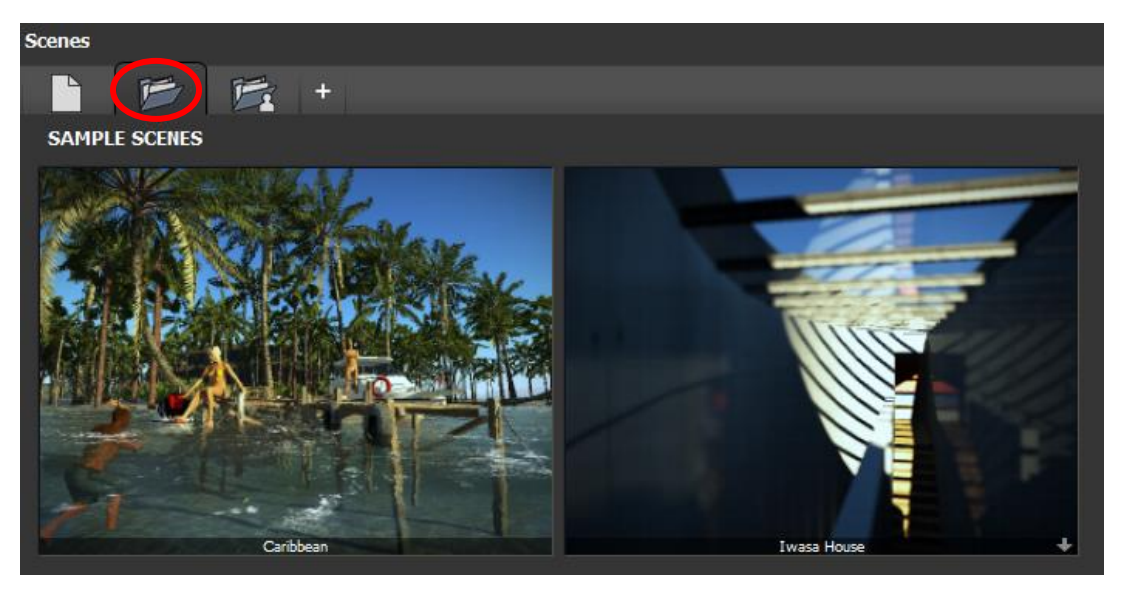

- **Eigene Szenen**

# **Importieren von Objekten aus MicroStation**

Abspeichern in MicroStation unter .fbx Datei:

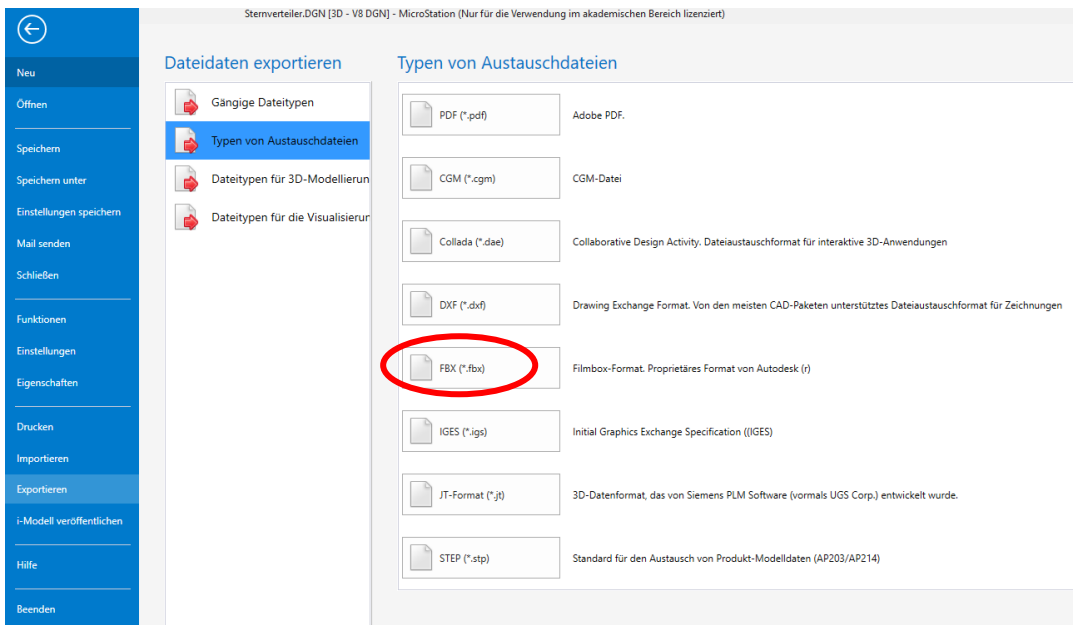

Um ein unbeabsichtigtes verdrehen des Objektes in LumenRT zu vermeiden anschließend folgende Einstellung vornehmen:

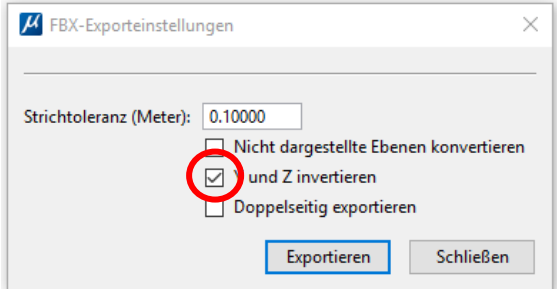

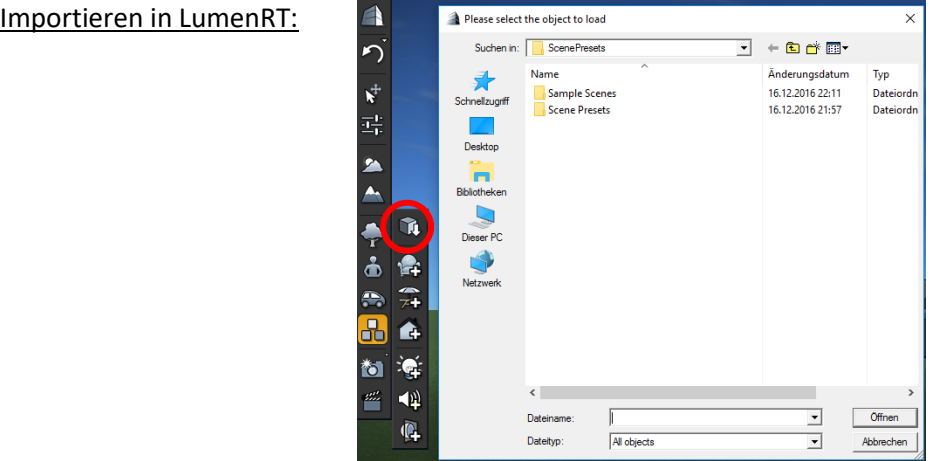

# **Bildschirmaufbau:**

Im unteren Bildbereich befinden sich die selbsterklärenden Informationen zur Navigation in der virtuellen Landschaft:

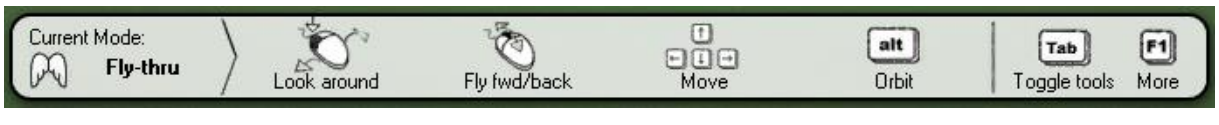

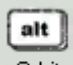

Mit der "alt"-Taste <sup>Orbit</sup> können mit den gleichen Funktionen neue Bewegungen ausgeführt werden (orbit = Bahn). Die Drehung erfolgt nicht um einen Punkt sondern auf einer Umlaufbahn:

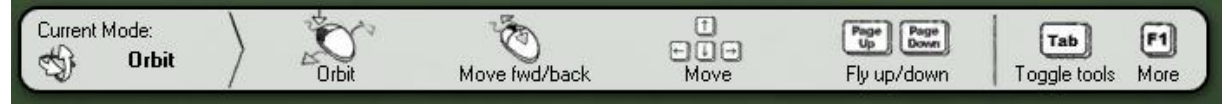

Mit F1 können weitere Shortcuts aufgerufen werden bzw. unter "more controls" alle in einer pdf-file aufgelistet werden.

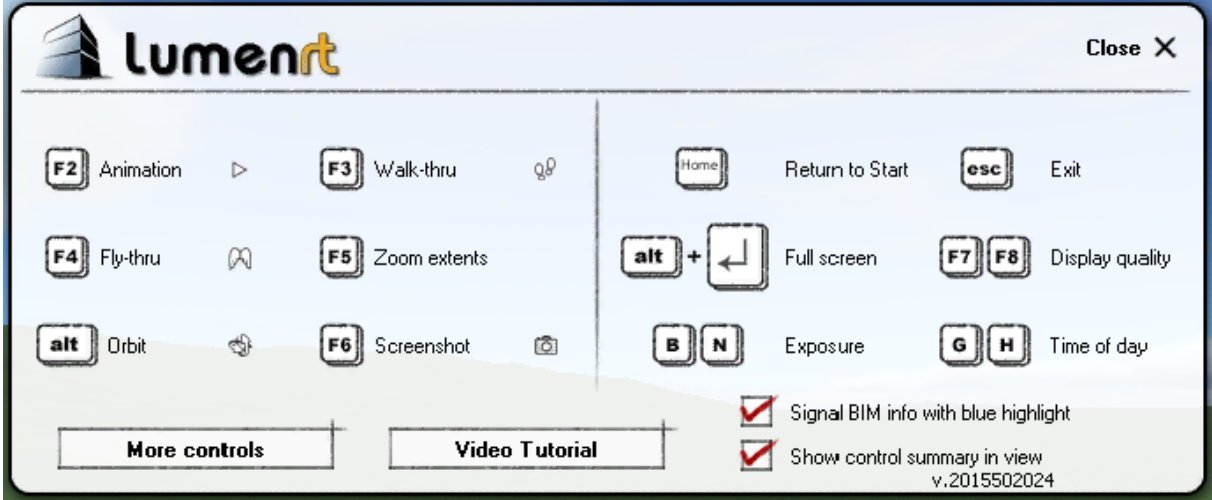

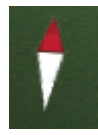

Links unten befindet sich ein Kompass der die Himmelsrichtung anzeigt (rot = Norden). Interessant bei diversen Sonneneinstellungen.

Rechts unten befindet sich die Information der derzeitigen Auflösung/Qualität des Bildschirms.

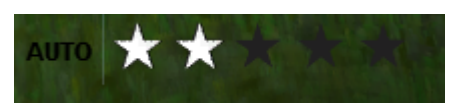

Auf eine detaillierte Erklärung der Werkzeuge auf der linken Seite werde ich verzichten und nur auf die ausgezeichneten Tutorials unter folgender Seite verweisen:

<http://www.lumenrt.com/support/?p=GeoDesign>

**Content Library unter (alle verfügbaren Objekte die eingefügt werden können):**

<http://www.lumenrt.com/store/content.php#Characters>

LumenRT alleine kostet derzeit (18.9.2017) 3246 Dollar (= 2715 Euro), ist aber bei der 4-Jahres Schullizenz von Bentley inkludiert

#### **Hintergrundinformationen zu LumenRT:**

[http://www.e-onsoftware.com/about/?page=corporate\\_information/corporateinfo#history](http://www.e-onsoftware.com/about/?page=corporate_information/corporateinfo#history)

<http://www.business-geomatics.com/bgx/2016/02/23/3d-punkte-mit-mesh/>

**Bei weiteren Fragen bitte eine Mail an mich:**

[darstellende.geometrie@gmail.com](mailto:darstellende.geometrie@gmail.com)

Michael Anselm BRG Fadingerstr./ BRG Landwied 4020 Linz